## **COMUNICAZIONI ANOMALIE**

## **PREREQU IS IT I**

Prima di procedere con l'installazione, assicurarsi di aver installato sul proprio computer la **macchina virtuale java versione 1.7 o superiore**. Inoltre, occorre aver installato sul computer un software per leggere e stampare i file in formato PDF.

## **GU ID A ALL'INSTALLAZ IONE**

Avviando l'installazione del software **Comunicazioni 2017** occorre selezionare **OK** per proseguire nell'installazione (le schermate successive si riferiscono, a titolo esemplificativo, all'esecuzione dell'installazione in ambiente Windows).

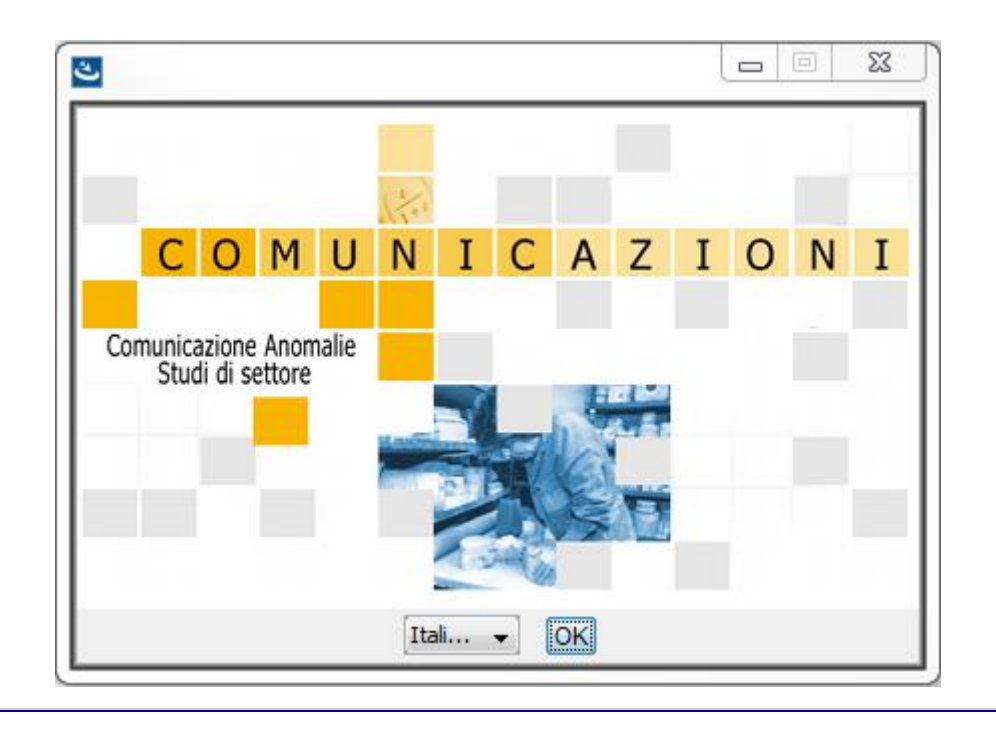

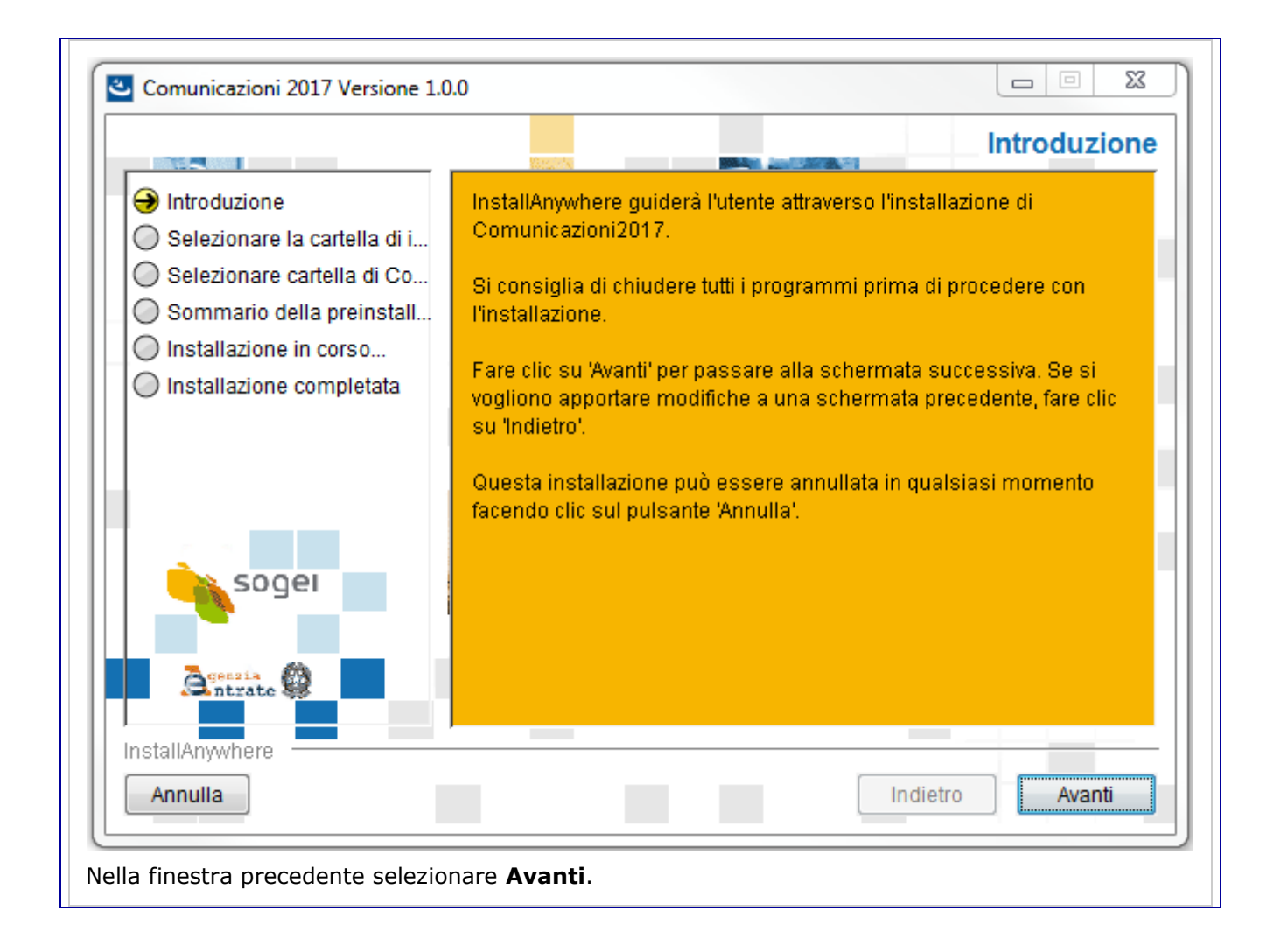

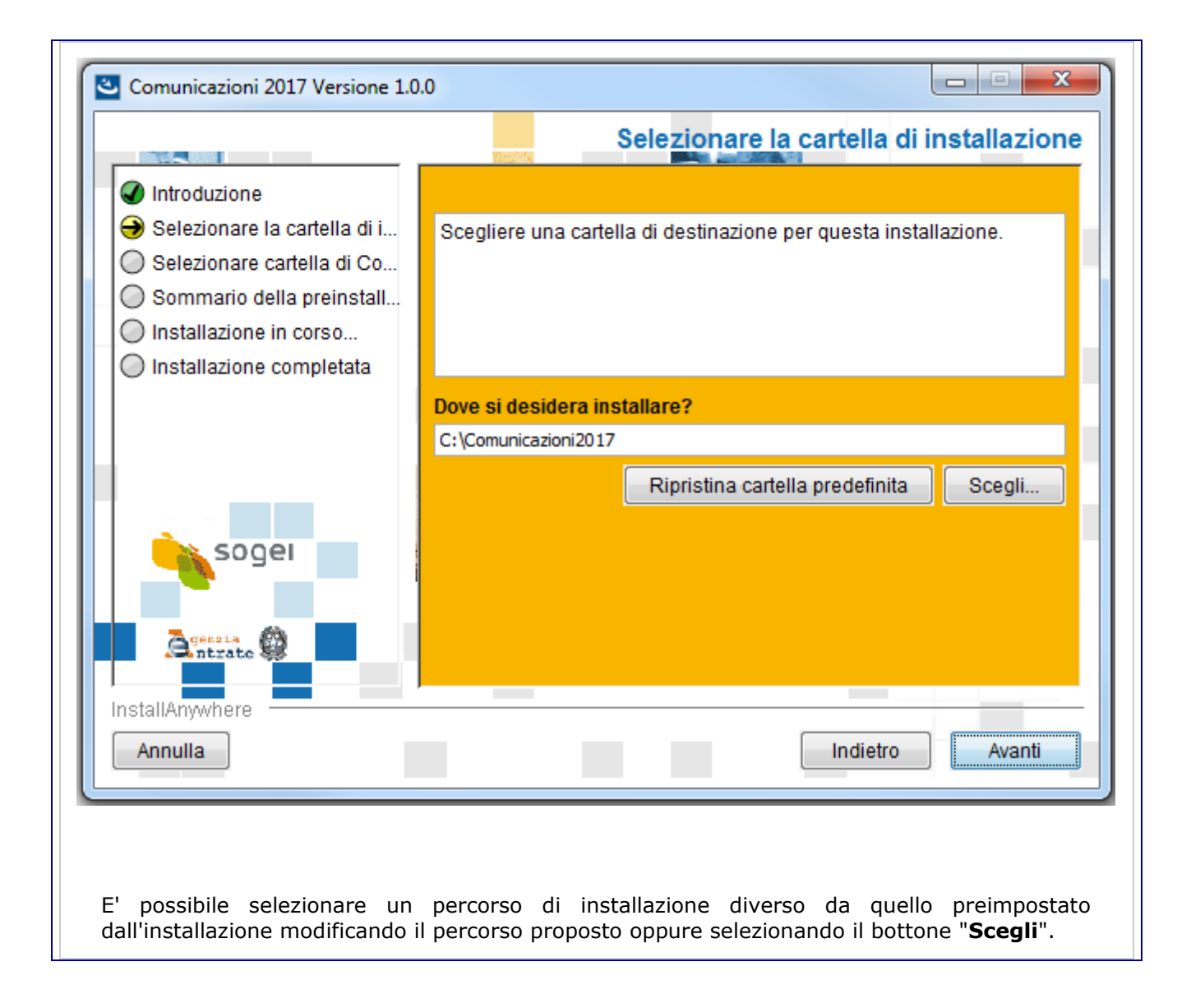

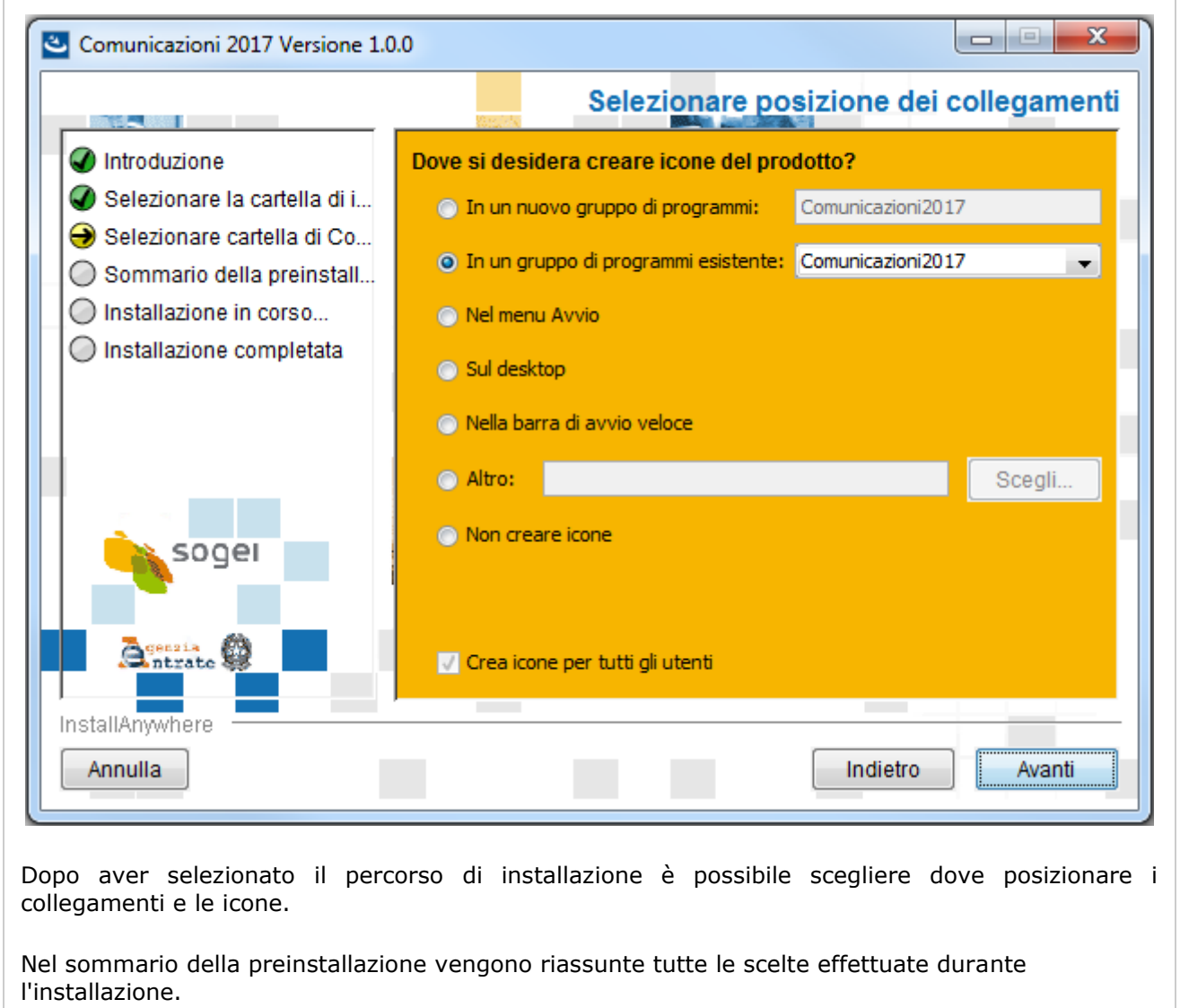

Selezionando **Installa** l'installazione ha inizio.

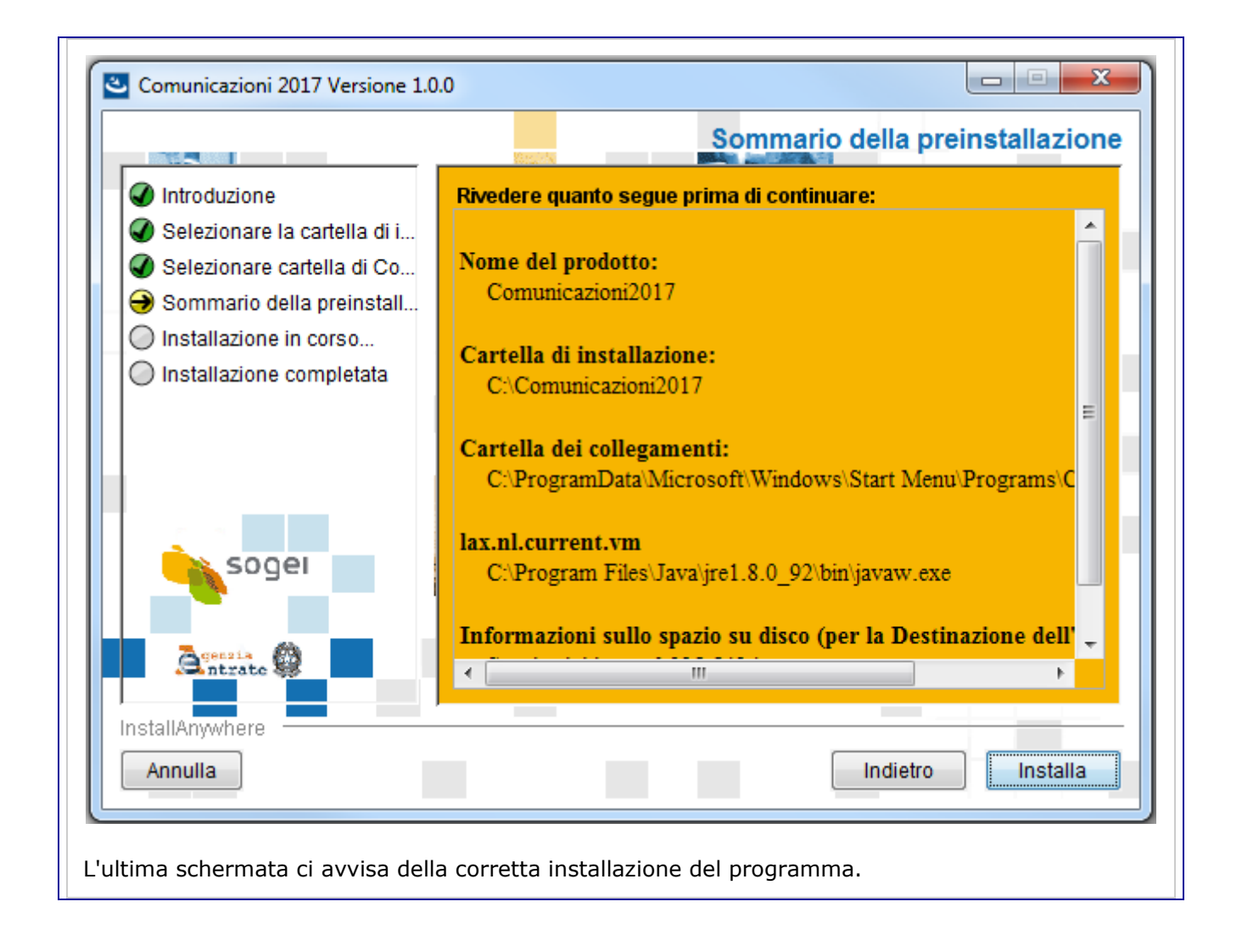

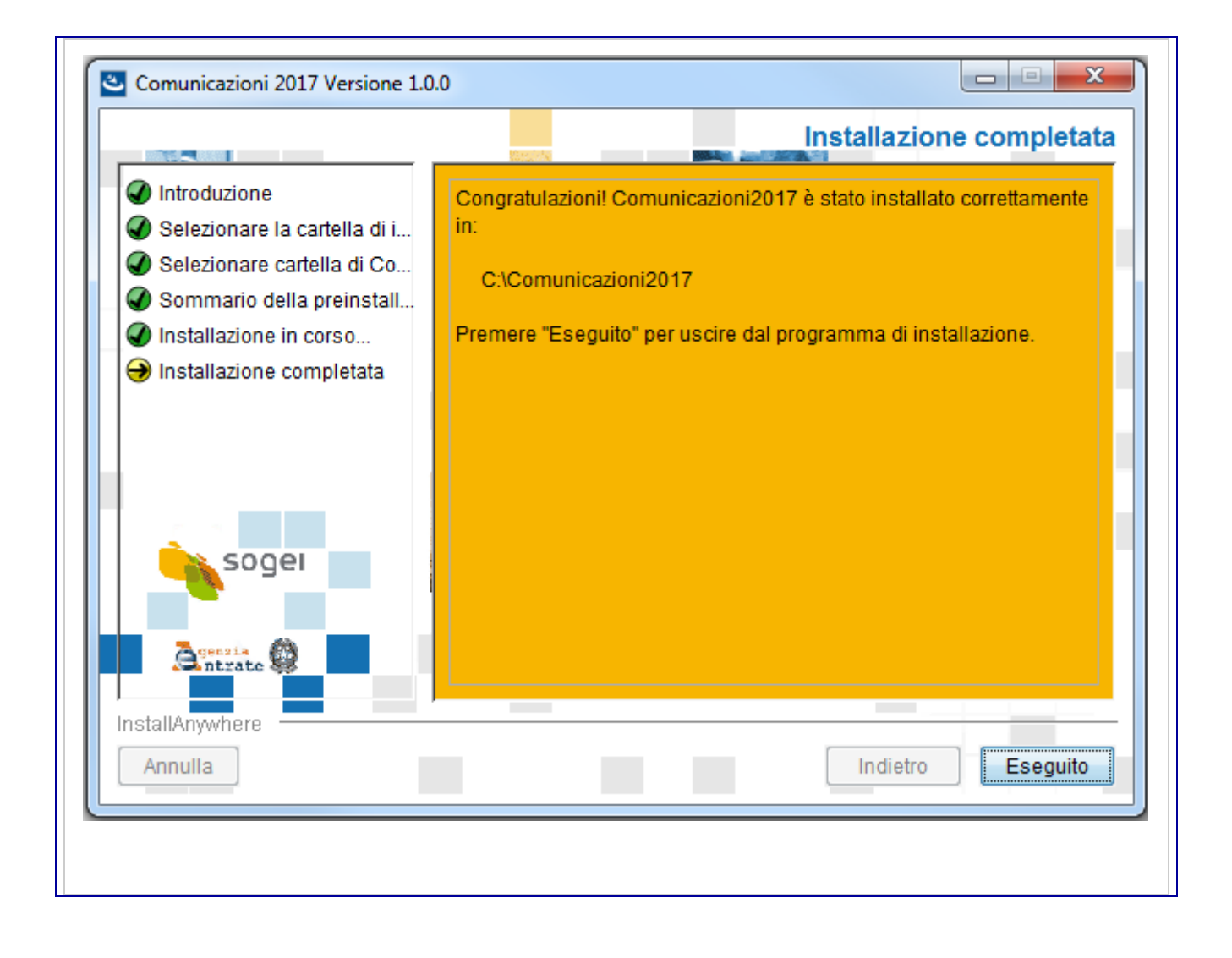